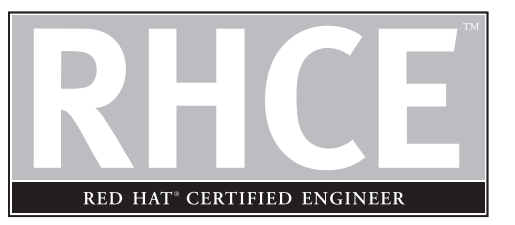

# Appendix About the CD

**T**he CD-ROM included with this book comes with two complete pencil-and-paper RHCE practice exams that are accessible in Linux with the Web browser of your choice. The CD also contains a MasterExam multiple-choice exam simulation and the electronic version of the book. The software is easy to install on any Windows 98/NT/2000 computer and must be installed to access the exam simulation. You may, however, browse the electronic book directly from the CD without installation. To register for a second bonus MasterExam, simply click the Online Training link on the Main Page and follow the directions to the free online registration.

> Unfortunately for our Linux users (which is all of you), the MasterExam software provided by LearnKey requires Microsoft Windows. We apologize for this limitation. To our knowledge, there are no vendors currently providing Linux-based practice exam software or the associated source code for Linux, and thus, we cannot provide a Linux version of this software for you. Fortunately, it is used only for the multiplechoice portion of the RHCE exam. The multiple-choice questions used in the MasterExam simulation are also are available in the pencil-and-paper HTML files on the CD accessible in Linux.

# **Using the CD in Linux**

The exams and e-book are accessible in Linux. The exams are available on the CD in the mnt/cdrom/RHCE/exams directory. The e-book is accessible through the Linux PDF reader, xpdf. Use the xpdf command from an X Window terminal console. When xpdf opens, click o, the xpdf open command, and navigate to the mnt/cdrom/Programs/eBook directory to open the e-book chapter of your choice. Please note that these directories assume that you've mounted your CD on the mnt/cdrom directory.

#### **System Requirements for Linux**

If you have Red Hat Linux installed, you'll need the xpdf-\* RPM package. It is normally installed by default. The standard graphical hardware requirements for Red Hat Linux are sufficient to use the files on the CD.

### **Installing and Running MasterExam in Microsoft Windows**

We understand that as an RHCE candidate, you may be using Linux as your only operating system. As there is no version of the LearnKey software available for Linux, we have no choice but to provide a Microsoft Windows version of this software. Fortunately, this is only required to simulate the test environment for the multiplechoice version of the RHCE exam.

If you've taken other multiple-choice computer certification exams before, you'll find the LearnKey software to be quite familiar, but be careful. The look and feel of the multiple-choice portion of the RHCE exam is quite different.

If you have Microsoft Windows installed, and if your computer CD-ROM drive is configured to autorun, the CD-ROM will automatically start up upon inserting the disk. From the opening screen, you may install MasterExam or MasterSim by pressing the MasterExam or MasterSim buttons. This will begin the installation process and create a program group named "LearnKey." To run MasterExam or MasterSim, use Start | Programs | LearnKey.

#### **System Requirements**

If you have Microsoft Windows installed, the LearnKey software requires Windows 98 or higher and Internet Explorer 5.0 or above and 20MB of hard disk space for full installation. The electronic book requires Adobe Acrobat Reader. To access Online Training from LearnKey, you must have RealPlayer Basic 8 or Real1 Plugin, which will be automatically installed when and if you decide to purchase and launch additional online training.

#### **MasterExam**

The Microsoft Windows MasterExam software provides you with a simulation of the multiple-choice portion of the RHCE exam. The look and feel provided by the MasterExam software is different from what you'll actually see on the exam. And it does not provide any information with respect to the other two parts of the RHCE exam.

You have the option of taking an open book exam, including hints, references, and answers; a closed book exam; or the timed MasterExam simulation. When you launch MasterExam, a digital clock display will appear in the upper left-hand corner of your screen. The clock will continue to count down to zero unless you choose to end the exam before the time expires.

#### **Electronic Book**

The entire contents of the Study Guide are provided in PDF. Adobe's Acrobat Reader has been included on the CD.

# **Help**

A help file is provided through the help button on the main page in the lower lefthand corner. An individual help feature is also available through MasterExam.

## **Removing Installation(s)**

MasterExam is installed to your hard drive. For *best* results, to remove programs use Start | Programs | LearnKey | Uninstall to remove MasterExam.

If you want to remove Real Player, use the Add/Remove Programs Icon from your Control Panel. You may also remove the LearnKey training program from this location.

### **Technical Support**

For questions regarding the technical content of the electronic book or MasterExam, please visit www.osborne.com or e-mail customer.service@mcgraw-hill.com. For customers outside the 50 United States, e-mail international\_cs@mcgraw-hill.com.

#### **LearnKey Technical Support**

For technical problems with the software (installation, operation, removing installations), and for questions regarding LearnKey Online Training, please visit www.learnkey.com or e-mail techsupport@learnkey.com.